# **Hypercluster**

*Release 0.0.2*

**Ruggleslab**

**Jan 24, 2020**

# **CONTENTS**

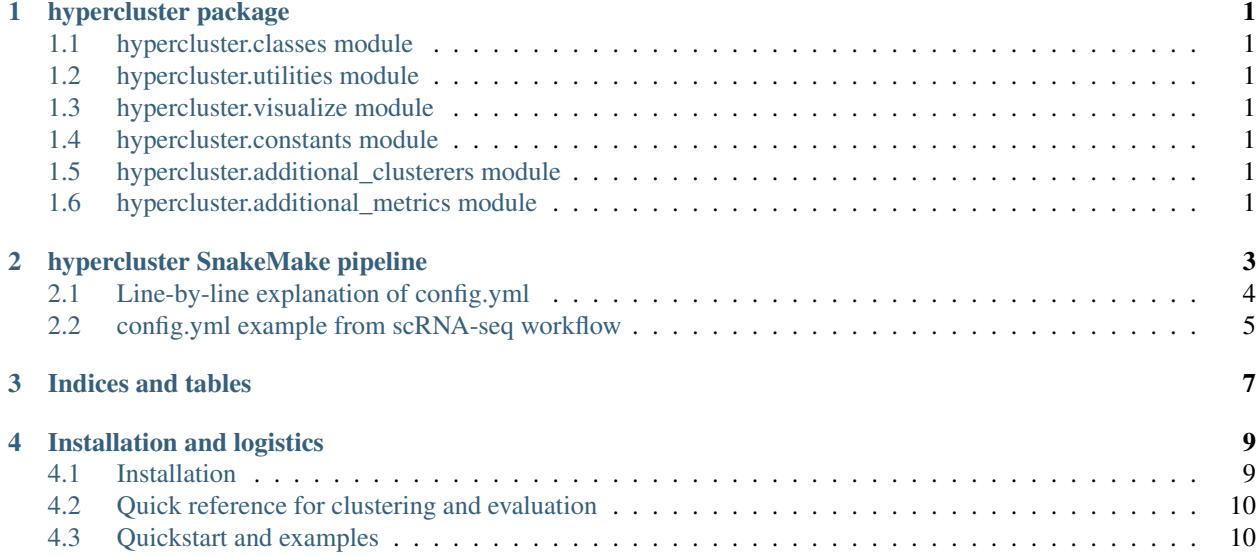

**ONE**

# **HYPERCLUSTER PACKAGE**

- <span id="page-4-1"></span><span id="page-4-0"></span>**1.1 hypercluster.classes module**
- <span id="page-4-2"></span>**1.2 hypercluster.utilities module**
- <span id="page-4-3"></span>**1.3 hypercluster.visualize module**
- <span id="page-4-4"></span>**1.4 hypercluster.constants module**
- <span id="page-4-5"></span>**1.5 hypercluster.additional\_clusterers module**
- <span id="page-4-6"></span>**1.6 hypercluster.additional\_metrics module**

## **HYPERCLUSTER SNAKEMAKE PIPELINE**

# <span id="page-7-0"></span>**2.1 Line-by-line explanation of config.yml**

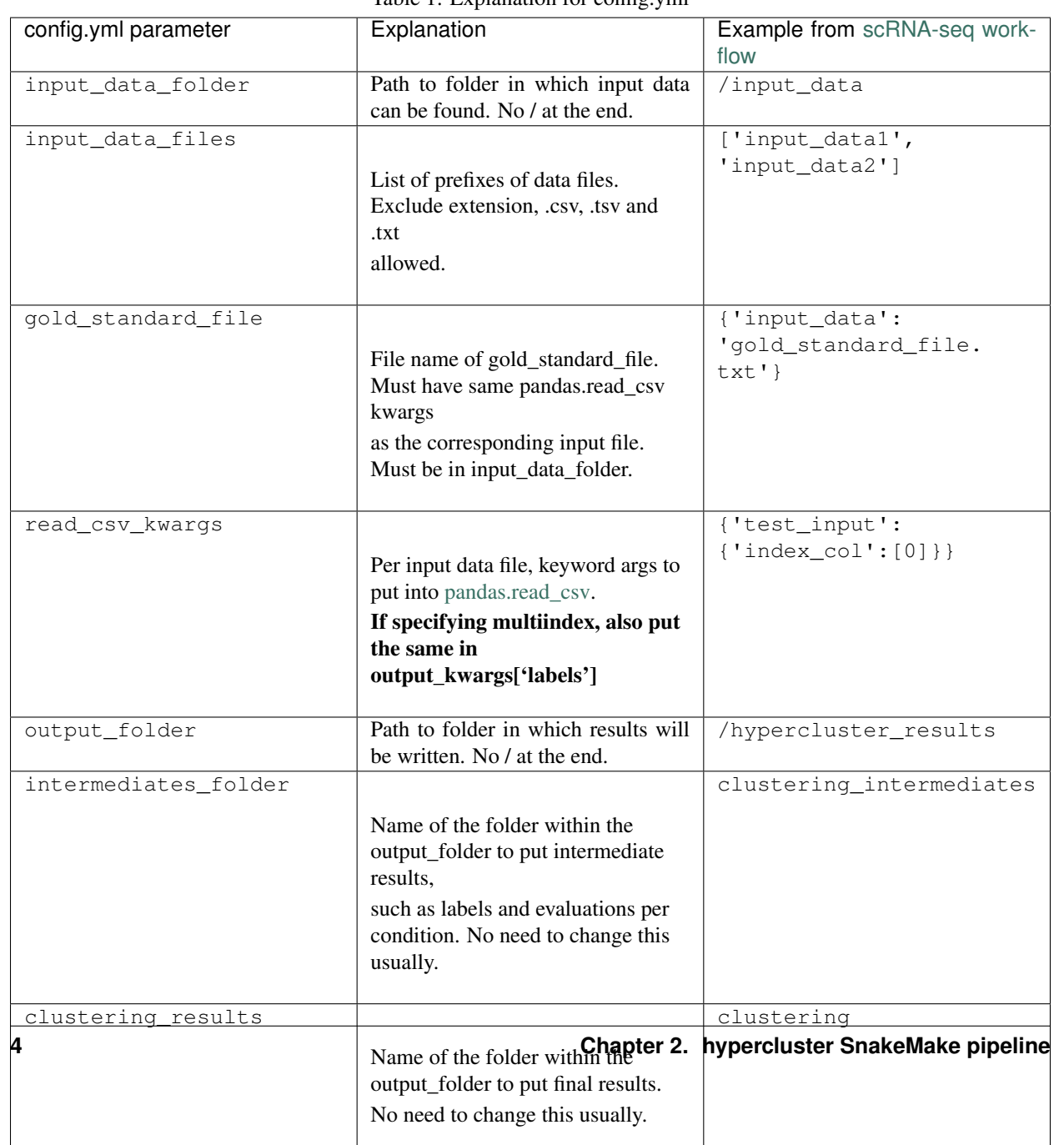

Table 1: Explanation for config.yml

\*\*Note: Formatting of lists and dictionaries can be in python syntax (like above) or yaml syntax, or a mixture, like below. \*\*

### <span id="page-8-0"></span>**2.2 config.yml example from scRNA-seq workflow**

```
input_data_folder: '.'
input_data_files:
  - sc_data
gold_standards:
  test_input: 'gold_standard.csv'
read_csv_kwargs:
 test_input: {'index_col':[0]}
output_folder: 'results'
intermediates_folder: 'clustering_intermediates'
clustering_results: 'clustering'
clusterer_kwargs: {}
generate_parameters_addtl_kwargs: {}
evaluations:
  - silhouette_score
  - calinski_harabasz_score
  - davies_bouldin_score
  - number_clustered
  - smallest_largest_clusters_ratio
  - smallest_cluster_ratio
eval_kwargs: {}
metric_to_choose_best: silhouette_score
metric_to_compare_labels: adjusted_rand_score
compare_samples: true
output_kwargs:
  evaluations:
    index_col: [0]
  labels:
    index_col: [0]
heatmap_kwargs: {}
optimization_parameters:
  HDBSCAN:
    min_cluster_size: &id002
    -2- 3
    - \Lambda-5KMeans:
    n_clusters: &id001
    -5- 6
    - 7MiniBatchKMeans:
    n_clusters: *id001
  OPTICS:
    min_samples: *id002
```
## **THREE**

# **INDICES AND TABLES**

- <span id="page-10-0"></span>• genindex
- modindex
- search

## **FOUR**

## **INSTALLATION AND LOGISTICS**

#### <span id="page-12-1"></span><span id="page-12-0"></span>**4.1 Installation**

#### Available via pip:

pip install hypercluster

#### Or bioconda:

```
conda install hypercluster
# or
conda install -c conda-forge -c bioconda hypercluster
```
If you are having problems installing with conda, try changing your channel priority. Priority of conda-forge > bioconda > defaults is recommended.

To check channel priority: conda config --get channels

It should look like:

```
--add channels 'defaults' # lowest priority
--add channels 'bioconda'
--add channels 'conda-forge' # highest priority
```
If it doesn't look like that, try:

conda config --add channels bioconda conda config --add channels conda-forge

# <span id="page-13-0"></span>**4.2 Quick reference for clustering and evaluation**

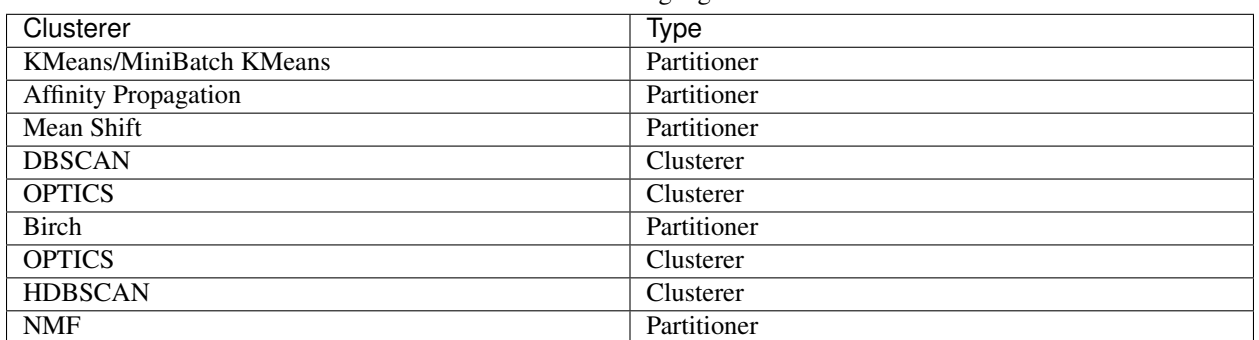

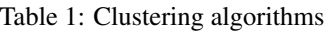

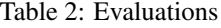

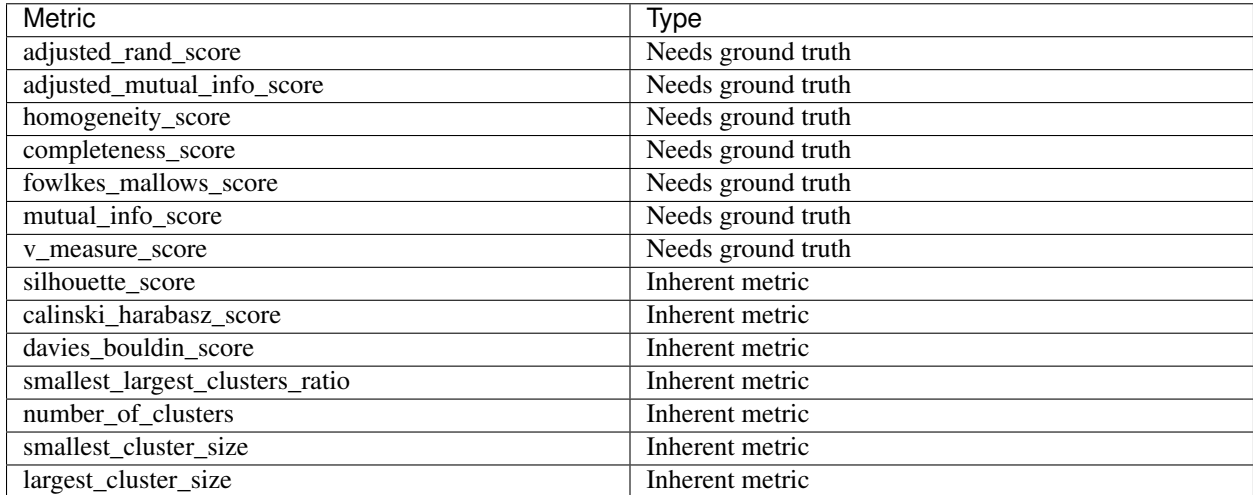

# <span id="page-13-1"></span>**4.3 Quickstart and examples**

#### **4.3.1 With snakemake:**

```
snakemake -s hypercluster.smk --configfile config.yml --config input_data_files=test_
˓→data input_data_folder=.
```
#### **4.3.2 With python:**

```
import pandas as pd
from sklearn.datasets import make_blobs
import hypercluster
data, labels = make_blobs()
data = pd.DataFrame(data)
```
(continues on next page)

(continued from previous page)

```
labels = pd.Series(labels, index=data.index, name='labels')
# With a single clustering algorithm
clusterer = hypercluster.AutoClusterer()
clusterer.fit(data).evaluate(
 methods = hypercluster.constants.need_ground_truth+hypercluster.constants.inherent_
˓→metrics,
  gold_standard = labels
  \lambdaclusterer.visualize_evaluations()
# With a range of algorithms
clusterer = hypercluster.MultiAutoClusterer()
clusterer.fit(data).evaluate(
 methods = hypercluster.constants.need_ground_truth+hypercluster.constants.inherent_
˓→metrics,
  gold_standard = labels
  )
clusterer.visualize_evaluations()
```
Example work flows for both python and snakemake are [here](https://github.com/liliblu/hypercluster/tree/dev/examples/)

Source code is available [here](https://github.com/liliblu/hypercluster/)